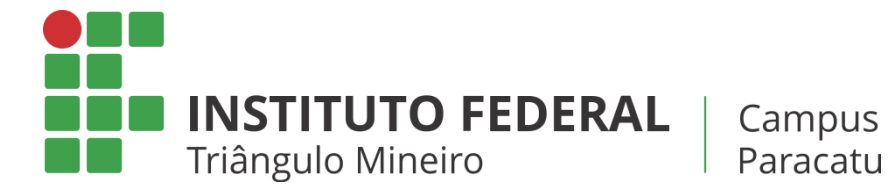

# **Manual de acesso às redes do IFTM – Campus Paracatu**

Este manual tem por objetivo apresentar algumas informações importantes. A conexão às redes do IFTM Campus Paracatu é feita de forma pessoal, ou seja, cada usuário possui suas próprias credenciais (usuário e senha) para autenticar-se na rede, assim como também possui responsabilidade sobre as próprias atitudes enquanto conectado.

Disponibilizamos a seguir as instruções, dirigidas a funcionários e alunos, para conectar-se às diferentes redes do IFTM Campus Paracatu.

# **1) Autenticação de usuários na rede administrativa**

Estão compreendidos na rede administrativa todos os computadores instalados nos ambientes de trabalho dos servidores do campus, inclusive sala de professores. Têm acesso a essa rede todos os servidores, efetivos e temporários. Os alunos não possuem permissão de acesso à esta rede. A autenticação nesses ambientes pode ocorrer de duas maneiras, sendo:

- Através do Logon (entrada) no sistema operacional dos computadores ingressados no domínio local do campus Paracatu, ou;
- Através do Portal de Autenticação de Usuários, acessível via navegador de internet, nos computadores que não estão ingressados no domínio local (exemplo: notebooks pessoais).

As credenciais de acesso da rede administrativa são criadas pelo Setor de Tecnologia da Informação e Comunicação do campus, no momento do ingresso do servidor na instituição. Estas credenciais seguem o seguinte padrão:

- O usuário é o mesmo que o utilizado no e-mail institucional (desconsiderando o *@iftm.edu.br*);
- A senha é a definida pelo servidor em seu primeiro acesso à rede de computadores do domínio.

## **2) Autenticação de usuários na rede pedagógica (Laboratórios e Biblioteca)**

Estão compreendidos na rede pedagógica todos os computadores instalados nos laboratórios de informática, eletrônica e também na biblioteca do campus. A autenticação nesses ambientes ocorrerá exclusivamente via Portal de Autenticação de Usuários.

As credenciais de acesso da rede pedagógica seguem o seguinte esquema:

- Servidores devem utilizar as mesmas credenciais da rede administrativa (*vide Item 1*);
- Alunos devem utilizar CPF para usuário, CPF para senha.

## **3) Portal de Autenticação de Usuários**

Este portal deverá apresentado automaticamente no momento da abertura do navegador de internet. É importante salientar que os computadores ingressados no domínio local (vide Item 1) não apresentarão essa tela. Abaixo segue a captura de tela com o referido portal em execução.

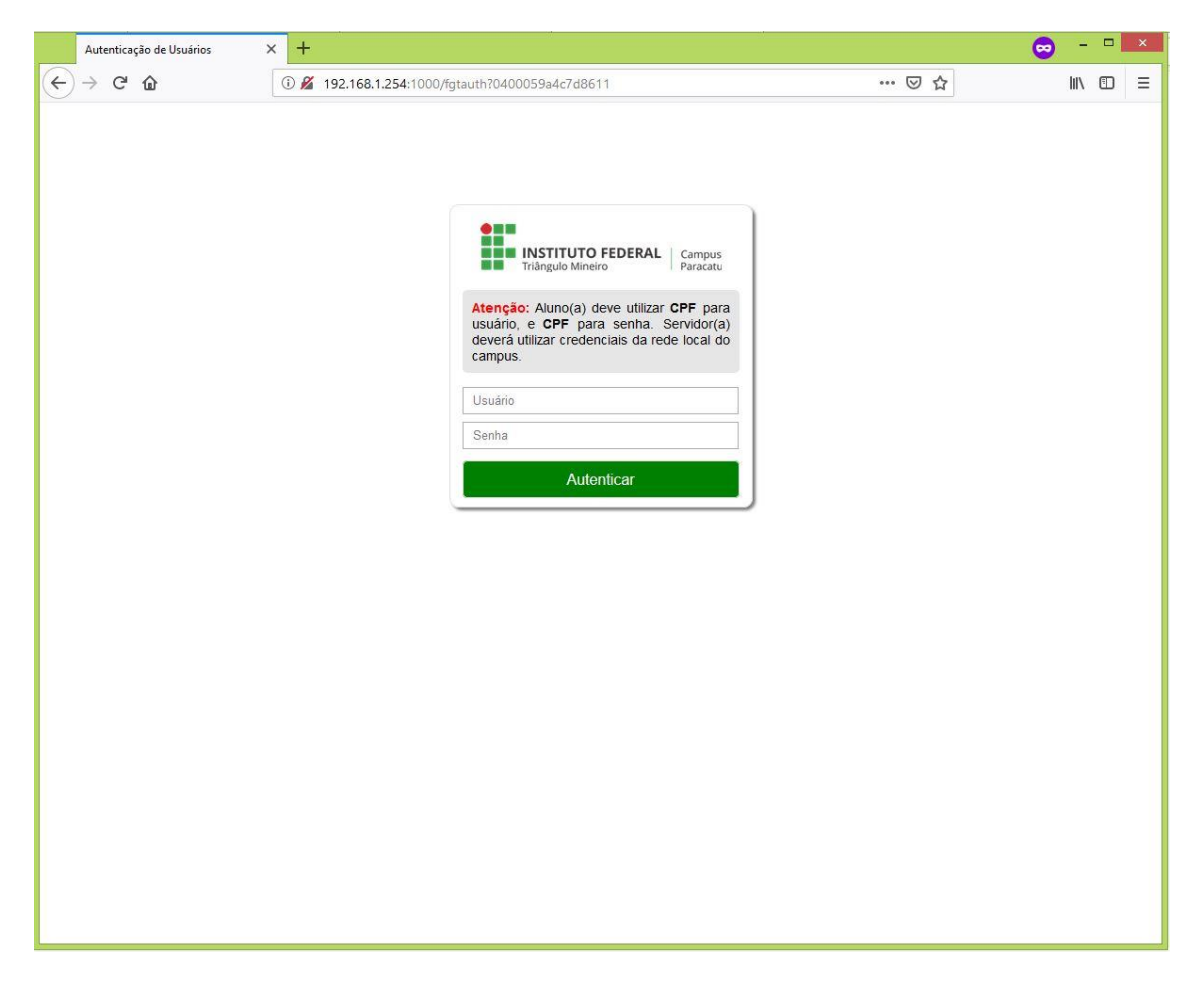

Nessa tela, você deverá informar suas credencias e clicar no botão "Autenticar", obtendo assim acesso à internet.

Caso o Portal de Autenticação de Usuários não seja apresentado automaticamente pelo navegador de internet, vá até a barra de endereços do navegador de internet, digite [www.iftm.edu.br](http://www.iftm.edu.br/) e pressione a tecla **ENTER** no teclado. Você será redirecionado para o Portal e poderá informar suas credenciais.

Na ocorrência de ainda assim essa tela não ser apresentada, verifique a conexão do cabo de rede ou a sua conexão WiFi (se for o caso). Se após você verificar a conexão o problema persistir, procure o Setor de Tecnologia da Informação e Comunicação (através de chamado no Virtual IF) e relate com detalhes seu problema, para que possa ser verificado pela equipe técnica.

## **4) Rede WiFi**

Temos disponível acesso à internet sem fio em algumas áreas do campus. Esta rede sem fio se subdivide em três, sendo elas nomeadas: IFTM, IFTM-ADM e IFTM-PROF. Você deve se conectar na rede pertinente ao seu perfil, e ao abrir o navegador de internet, será apresentada a tela de autenticação conforme abaixo.

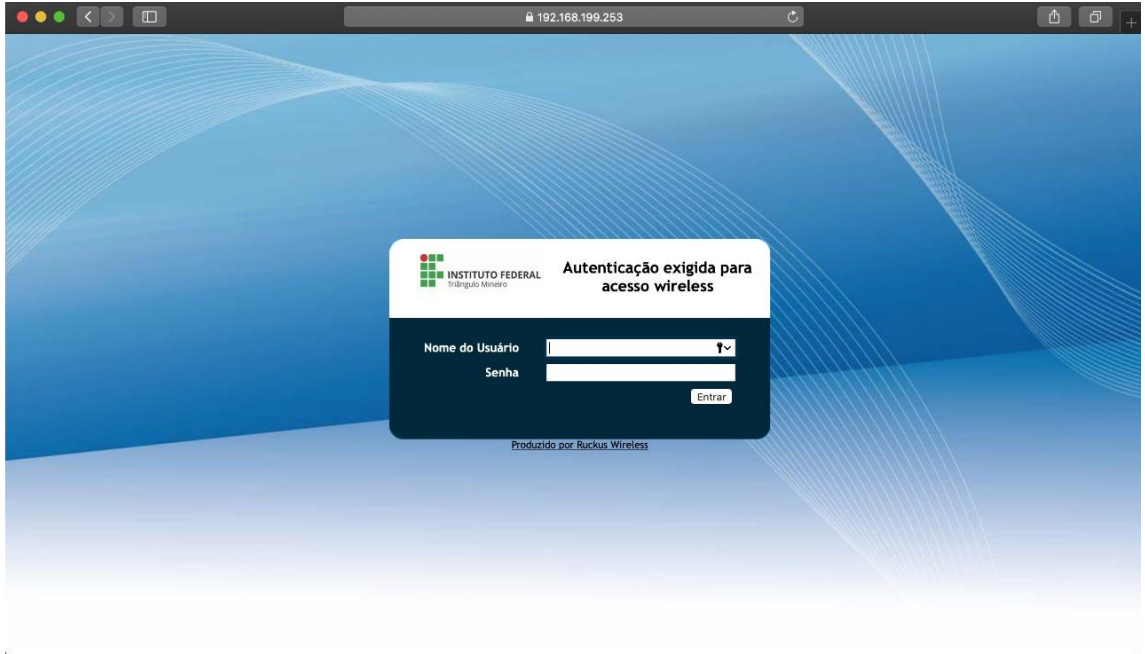

**Importante:** Na rede WiFi que for apresentada esta tela, o usuário e senha são os mesmos que você utiliza para acessar o Virtual IF.

Quaisquer dúvidas com relação às informações dadas neste manual, favor entrar em contato com o Setor de Tecnologia da Informação e Comunicação, através da abertura de chamado e também pelo telefone 3365-0303.